## 登陆后, 在首页点击"搜索"按钮

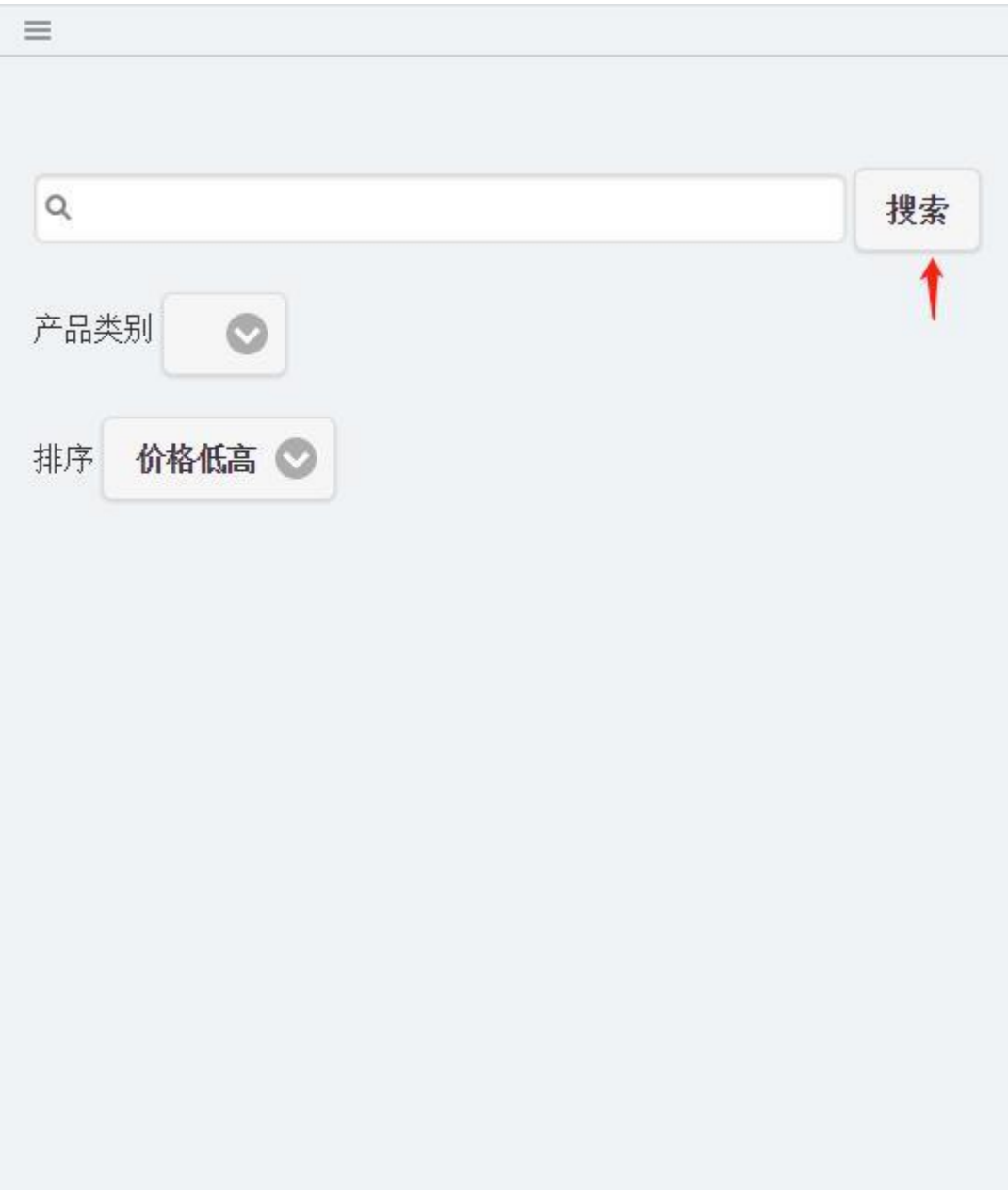

点击想要购买的产品,

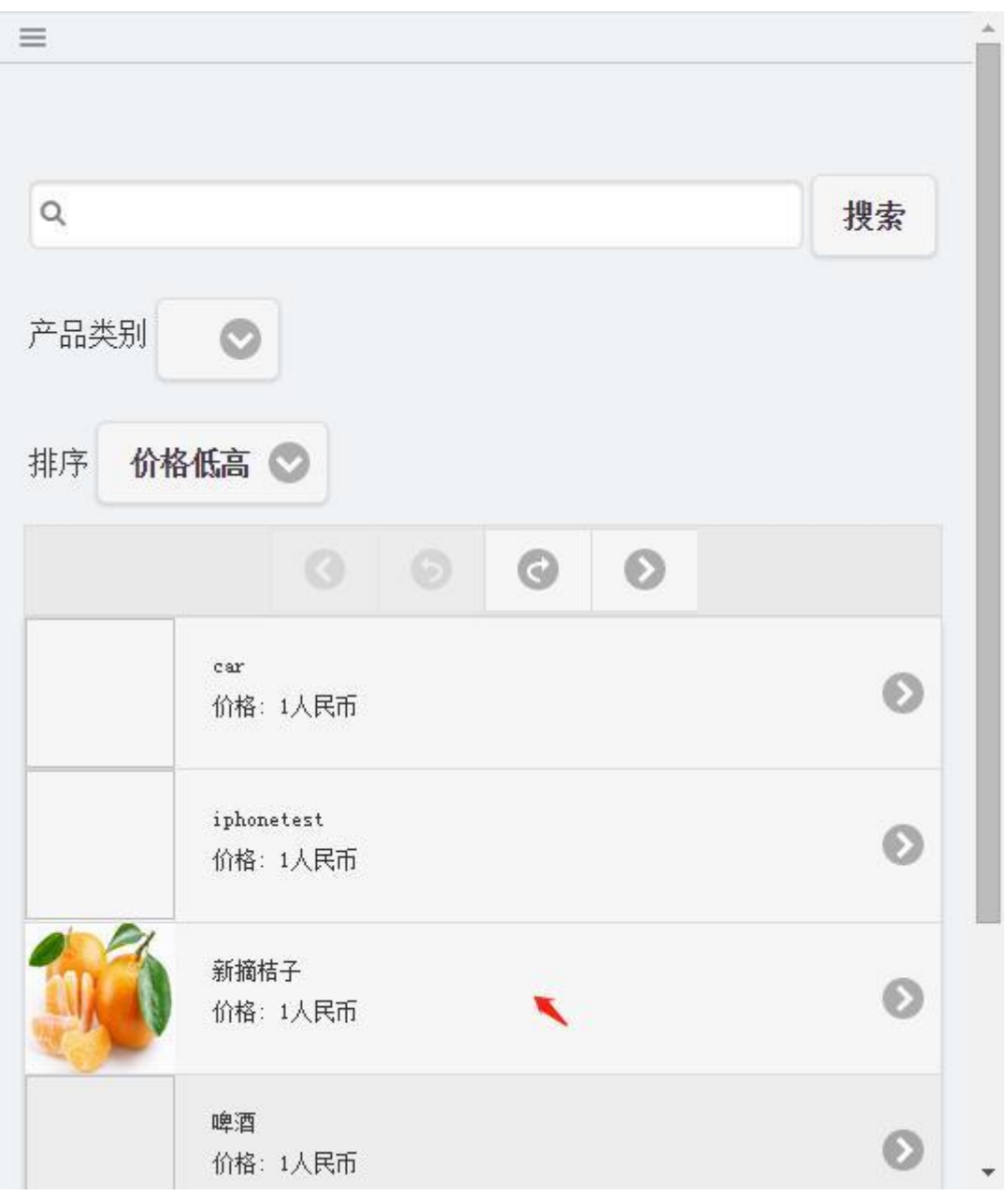

点击"添加购物车"按钮,以便进入购物车页面

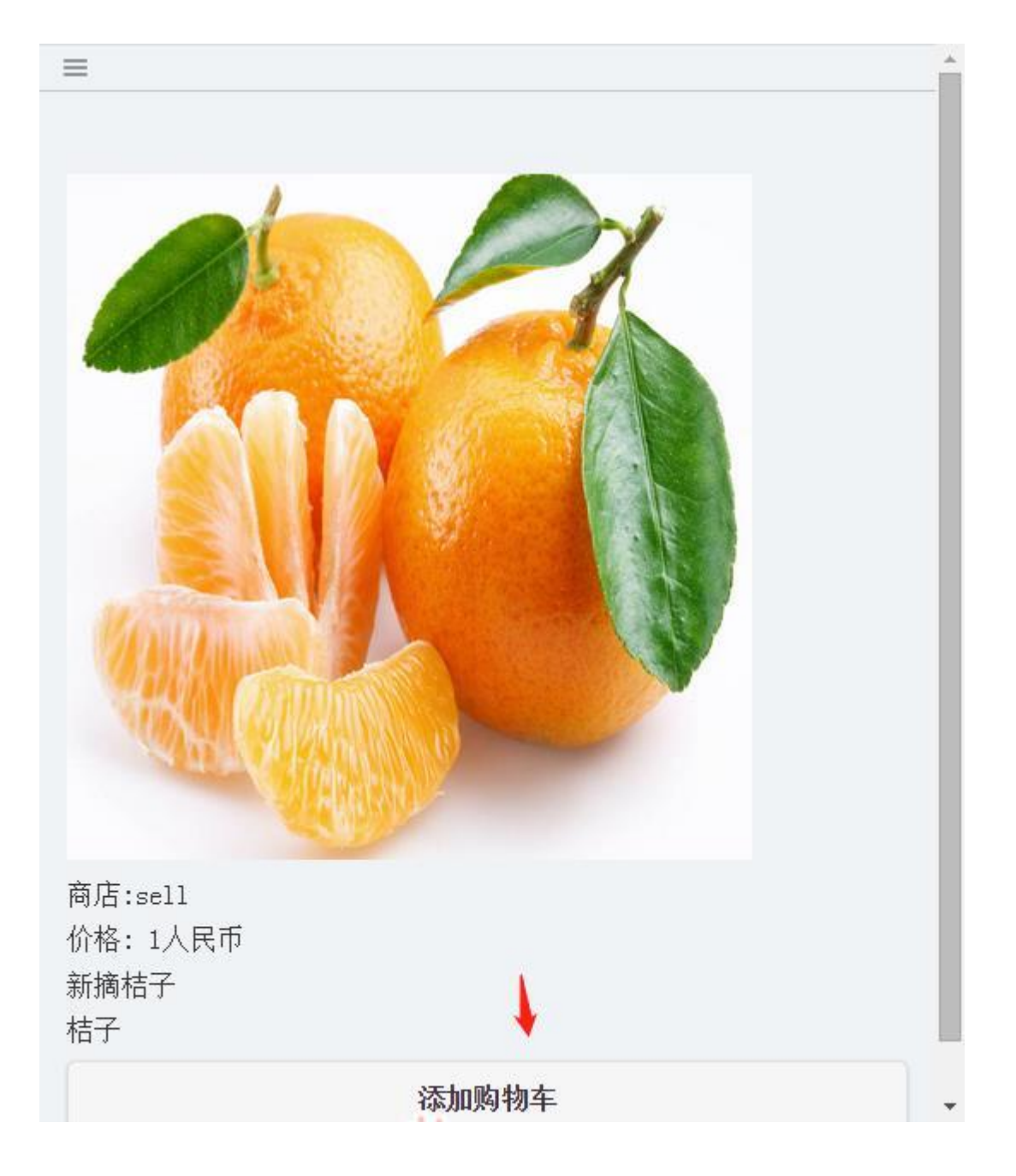

点击"送货地址",进入送货地址编辑页面

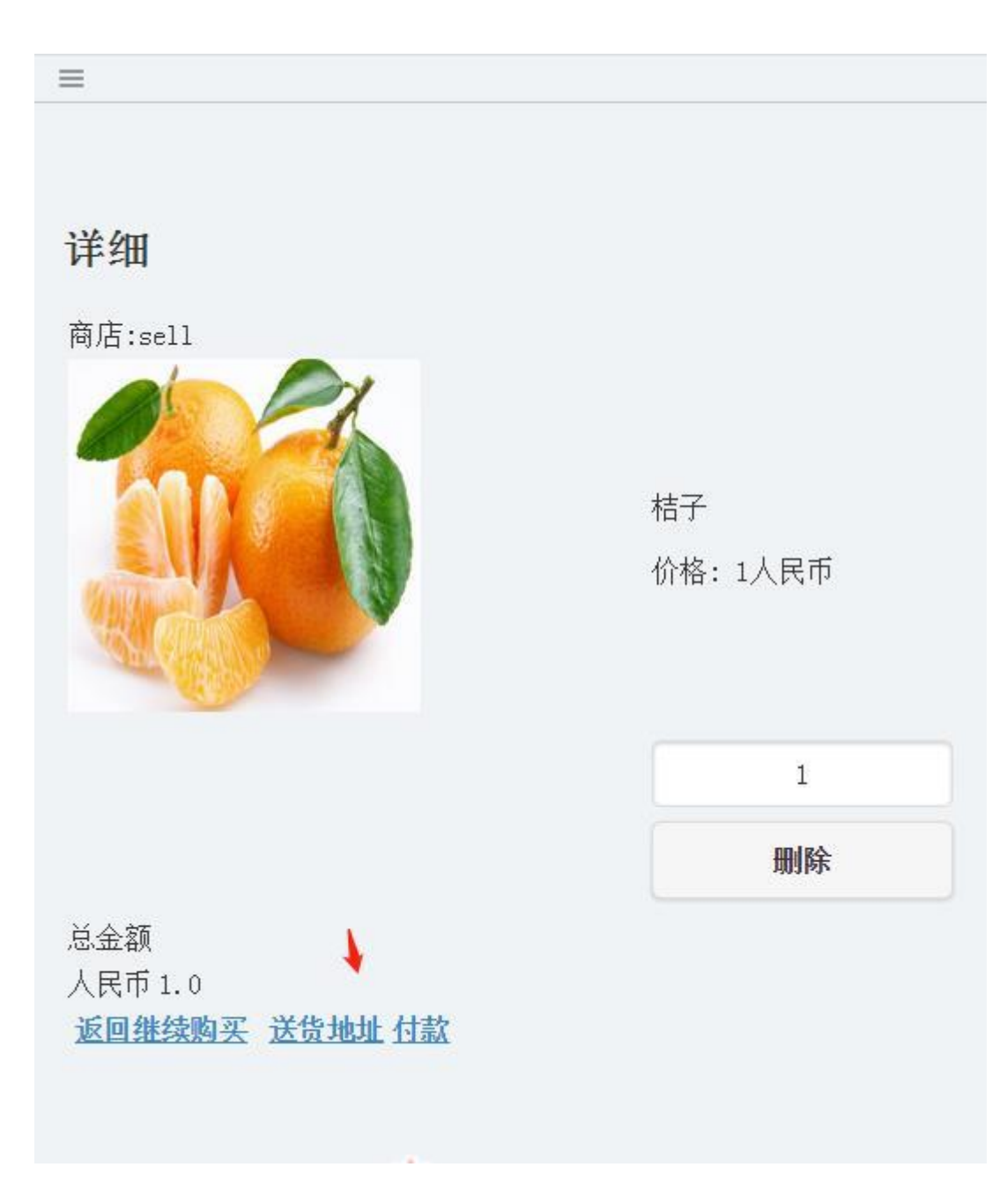

输入地址信息后,点击"继续"按钮

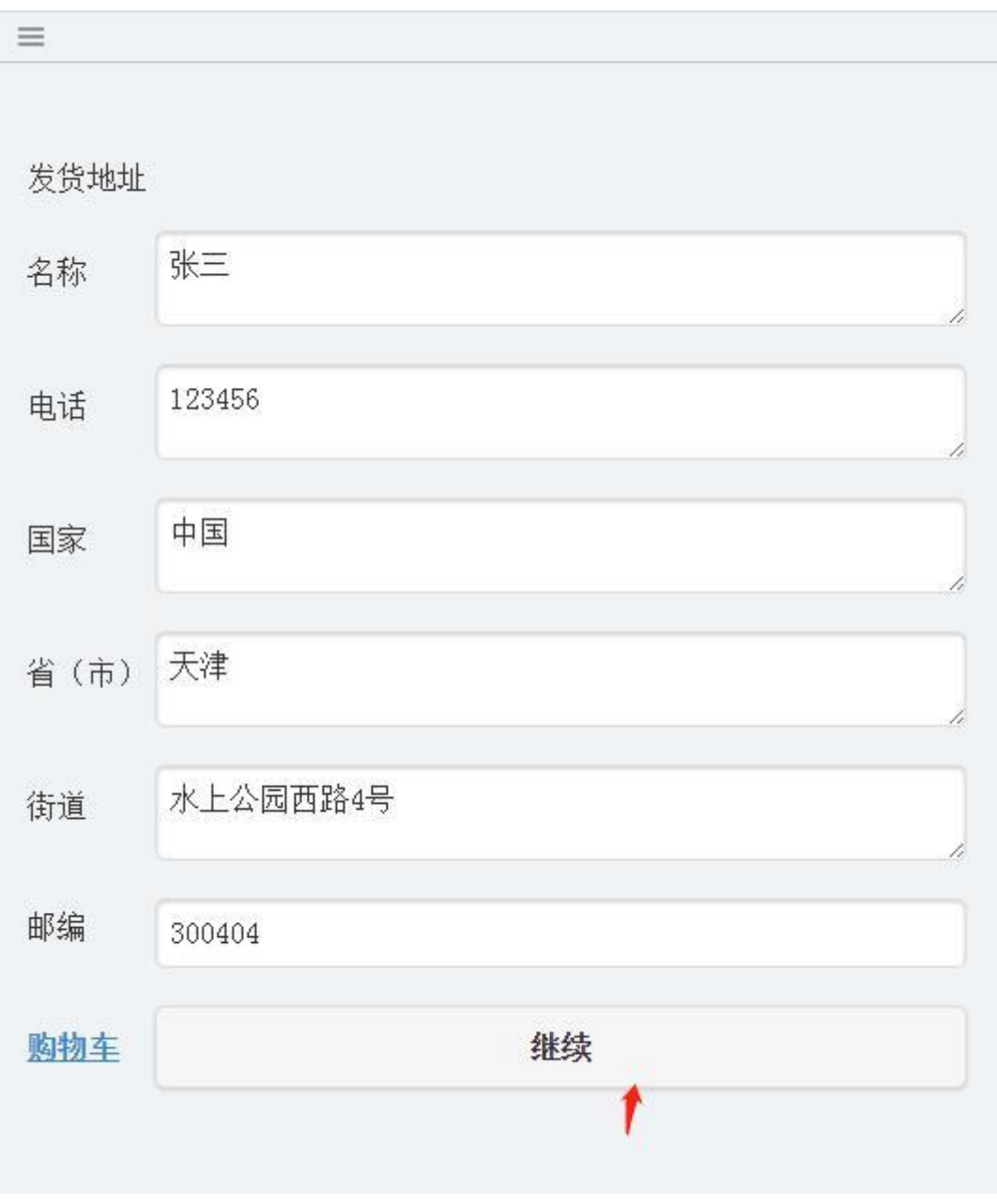

点击"付款"按钮

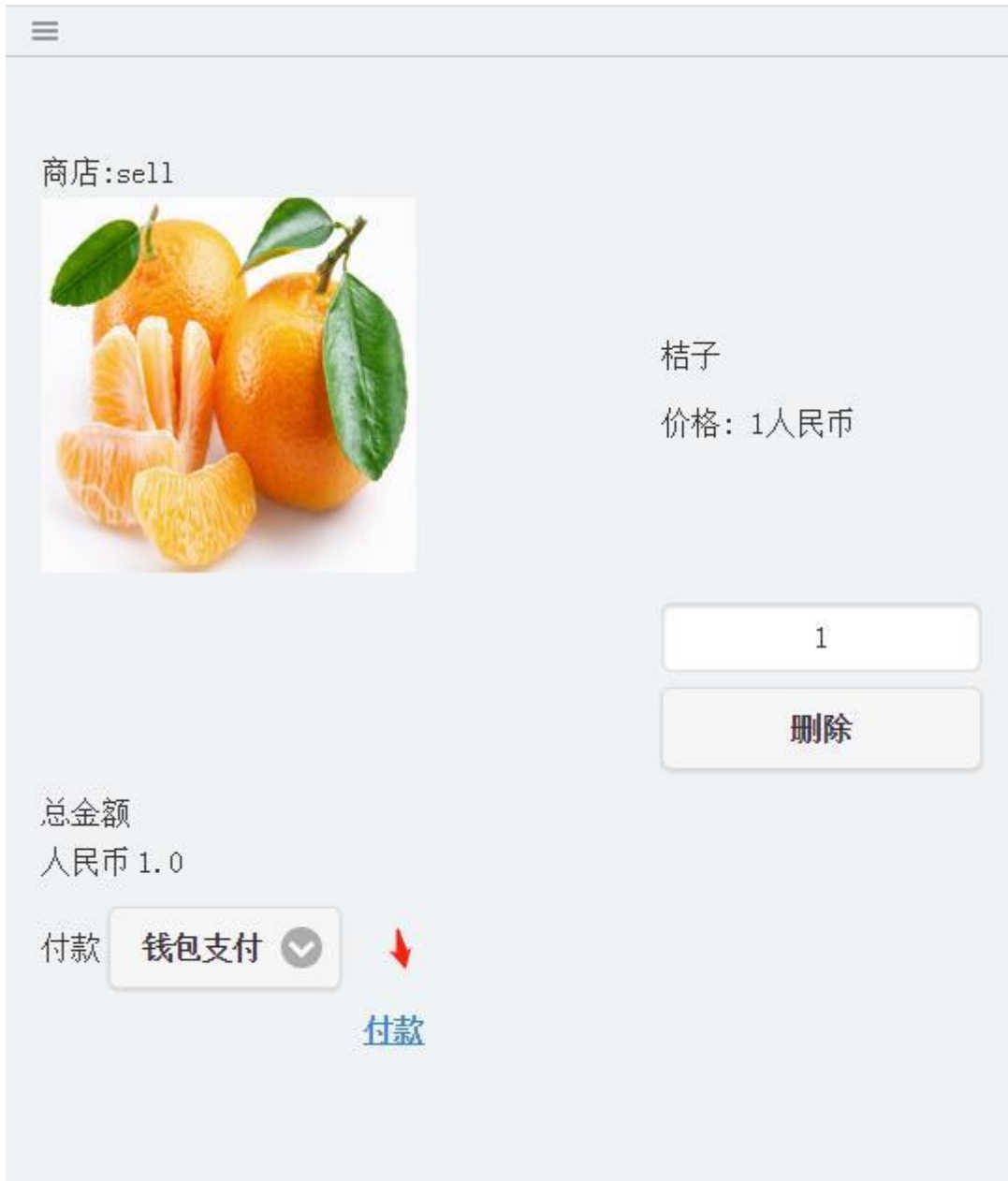

点击"付款"后,进入到购买完成页面

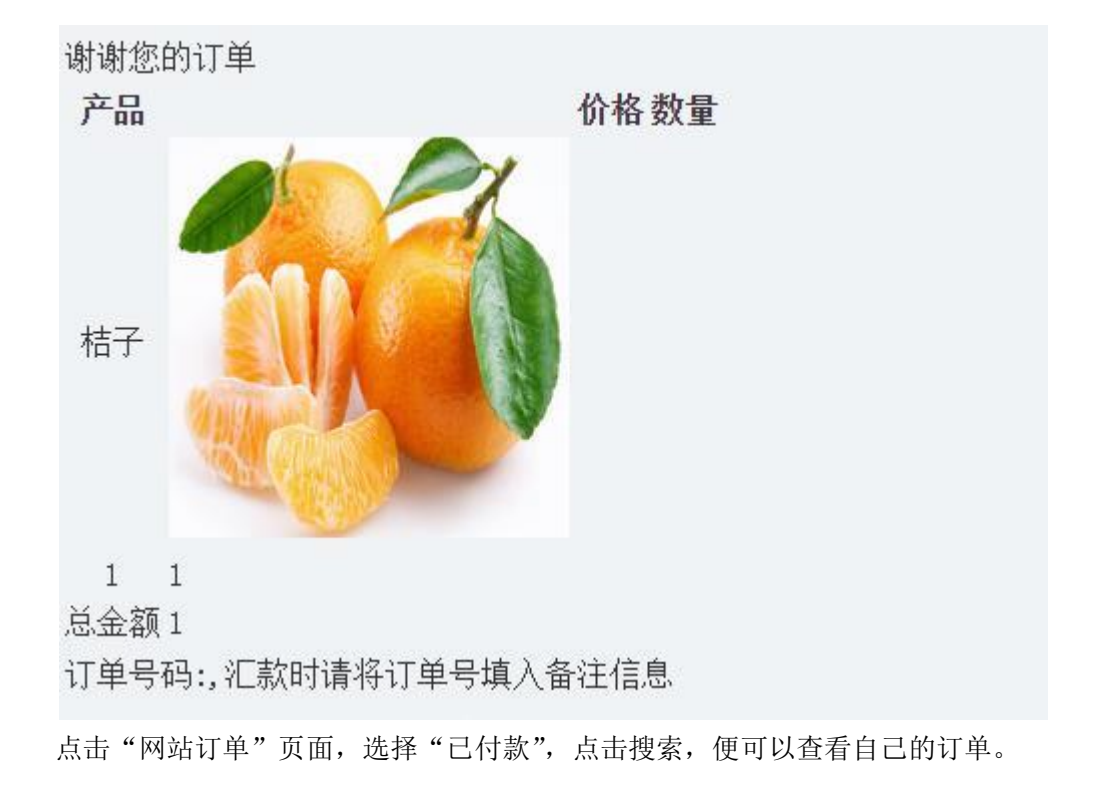

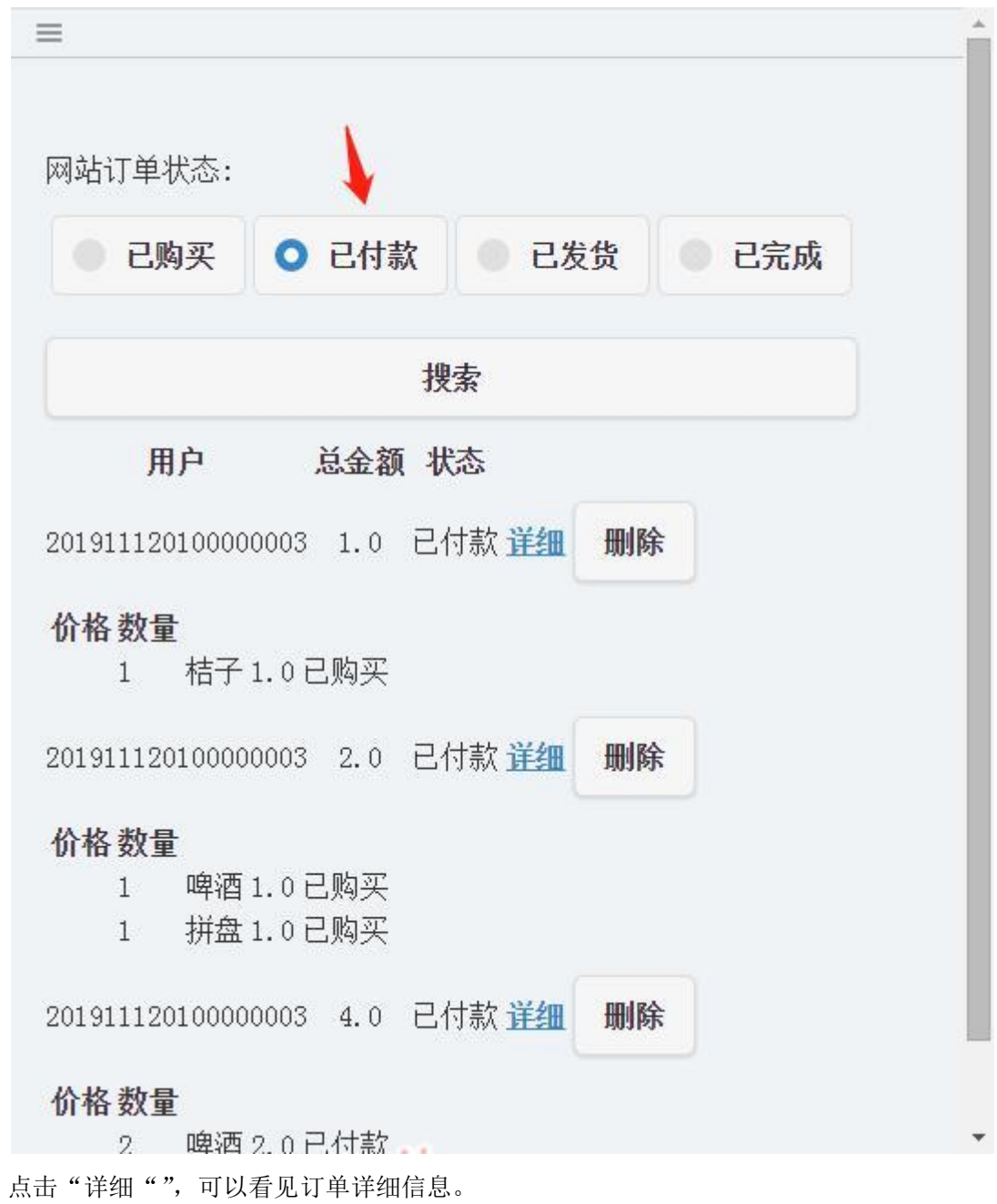

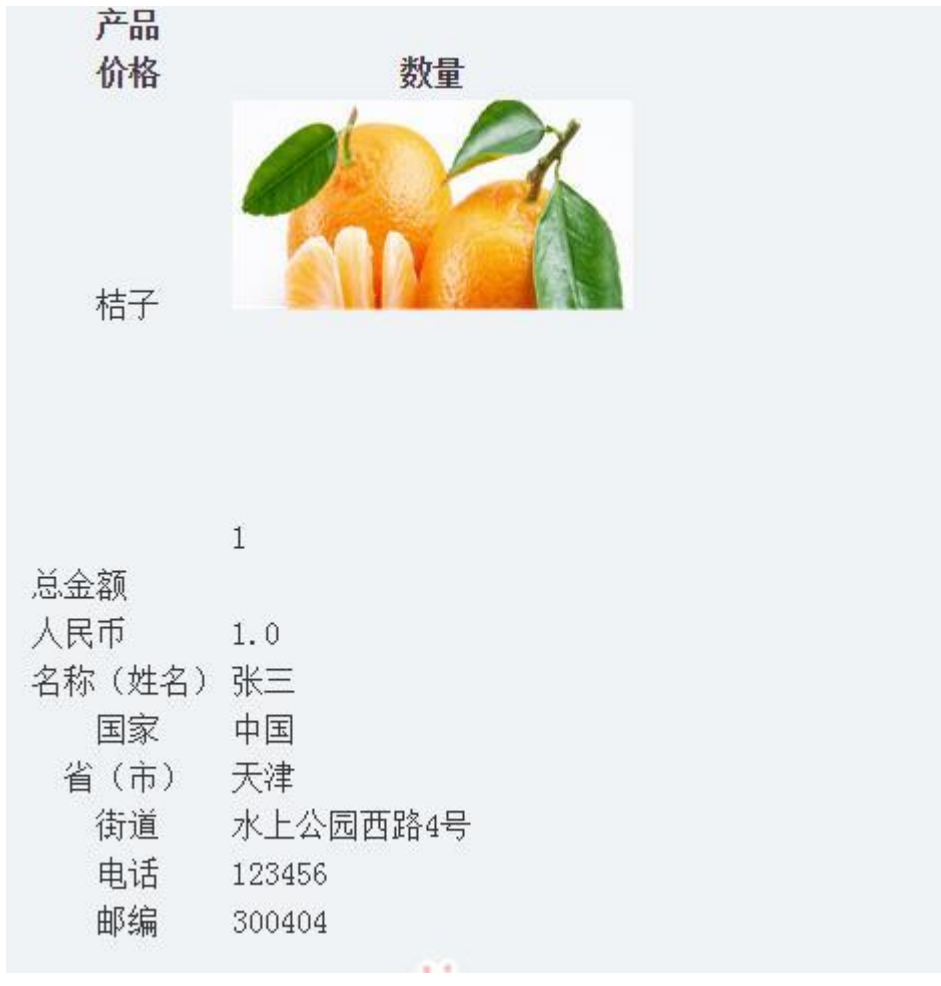